# ОСНОВЫНЕ СВЕДЕНЬЯ О **CUCTEME WINDOWS**

Выполнил студент первого курса Валиуллин Тимур Игоревич, Группа 1 «Г»

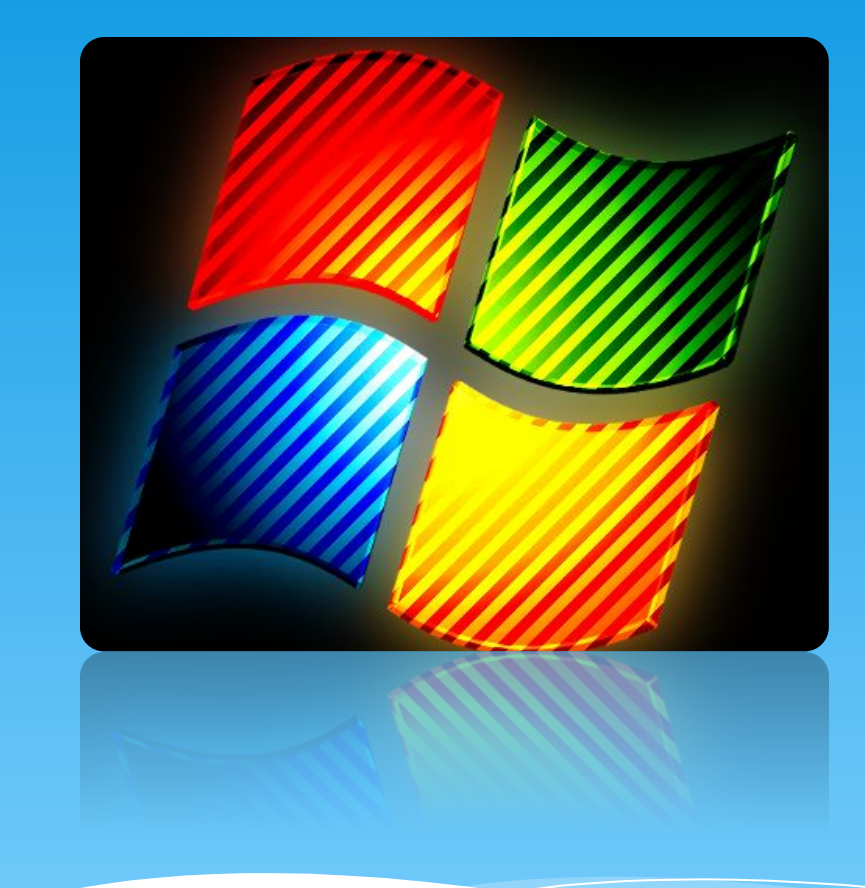

**Основным объектом Windows** является файл. Чтобы понять, что такое файл, проведём некоторую аналогию.

Представим себе вокзал поезда, перроны, люди ... И КОНЕЧНО НА КАЖДОМ ВОКЗАЛЕ ЕСТЬ камера хранения. Здесь стоят СТЕЛЛАЖИ С ЯЧЕЙКАМИ, В КОТОРЫХ можно оставить багаж. Каждая ячейка имеет определённое место в стеллаже и номер. Так вот файл -ЭТО СОВОКУПНОСТЬ ДАННЫХ, КОТОРЫЕ занимают определённое место, подобно тому как в ячейках камеры хранения хранится багаж пассажиров.

# Windows

В компьютере информация **хранится на жёстком диске,** информацию можно также хранить На дискетах, компакт-дисках или флэш-дисках (эти перечисленные носители информации относятся к внешней памяти компьютера).

Каждое из этих устройств имеет логическое имя (обозначается буквой латинского алфавита с последующим двоеточием).

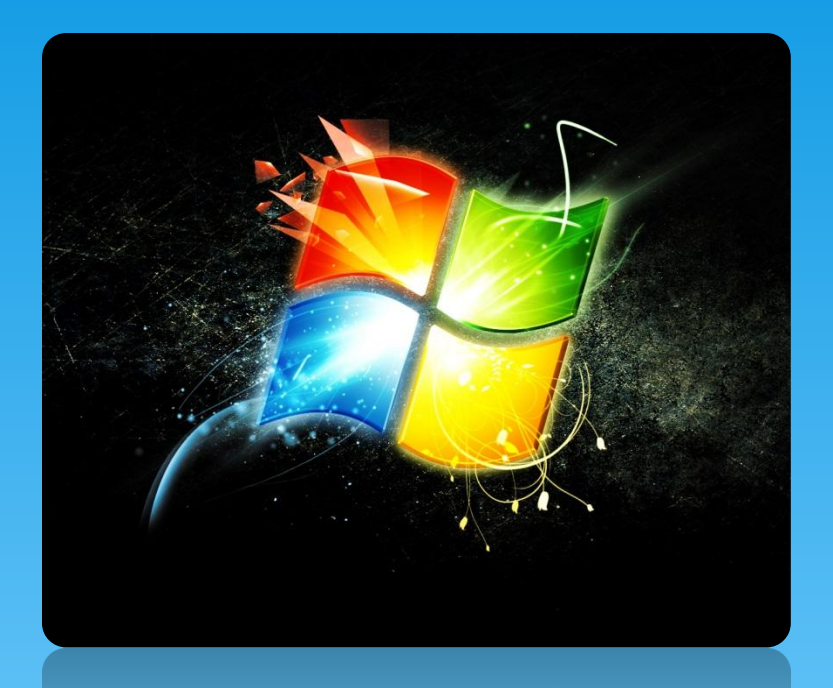

Гибкие диски (дискеты) обозначаются А: и В:. Первый жёсткий диск, с которого обычно загружается операционная система, обозначается буквой С:. Остальные диски, если они имеются в компьютере, обозначаются следующими буквами латинского алфавита: D:, Е:, F: и. т. д.

#### Итак, файл - это объект в виде совокупности данных,

#### хранящихся во внешней памяти компьютера.

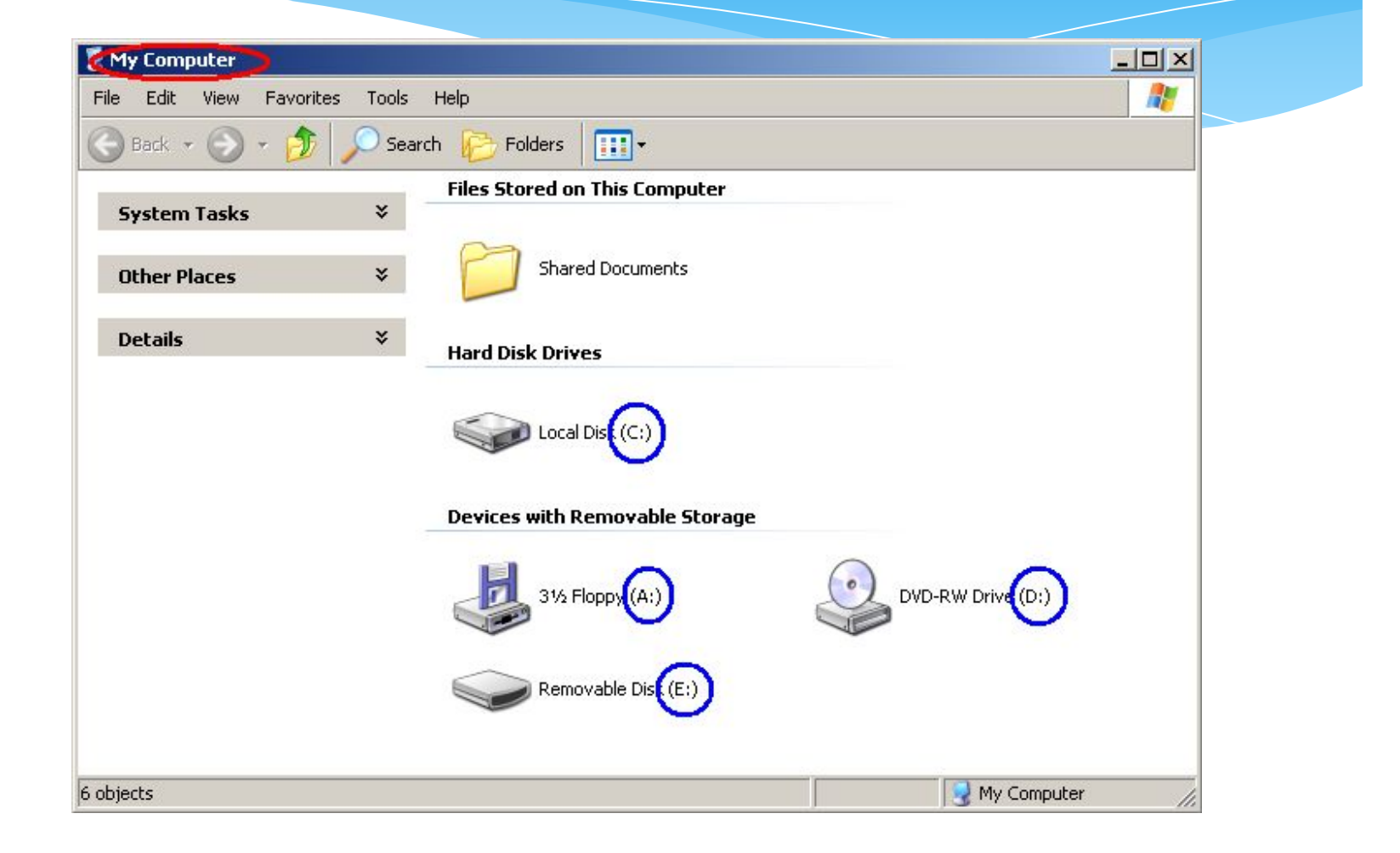

Информация в закодированном виде занимает на диске определённое место. В одном месте, например, находится текст, в другом – рисунок, в третьем - тоже текст, но уже другого содержания, в четвёртом – видеоизображение. Чтобы не путать, где и что хранится, каждому файлу присваивается уникальное имя. Имя файла состоит из двух частей, разделённых точкой: Например,

Имя для файла можно придумать любое: со смыслом или без, длинное или короткое (от 1 до 255 символов), состоящее из прописных или строчных букв **ЛАТИНСКОГО ИЛИ РУССКОГО АЛФАВИТА, ЦИФР, ПРОбеЛОВ И СИМВОЛОВ ~! @ # \$ % & ( ) \_ - + [ ] { } ;**

Только несколько символов запрещено использовать в именах файлов: \/: \* ? "

**< > |**

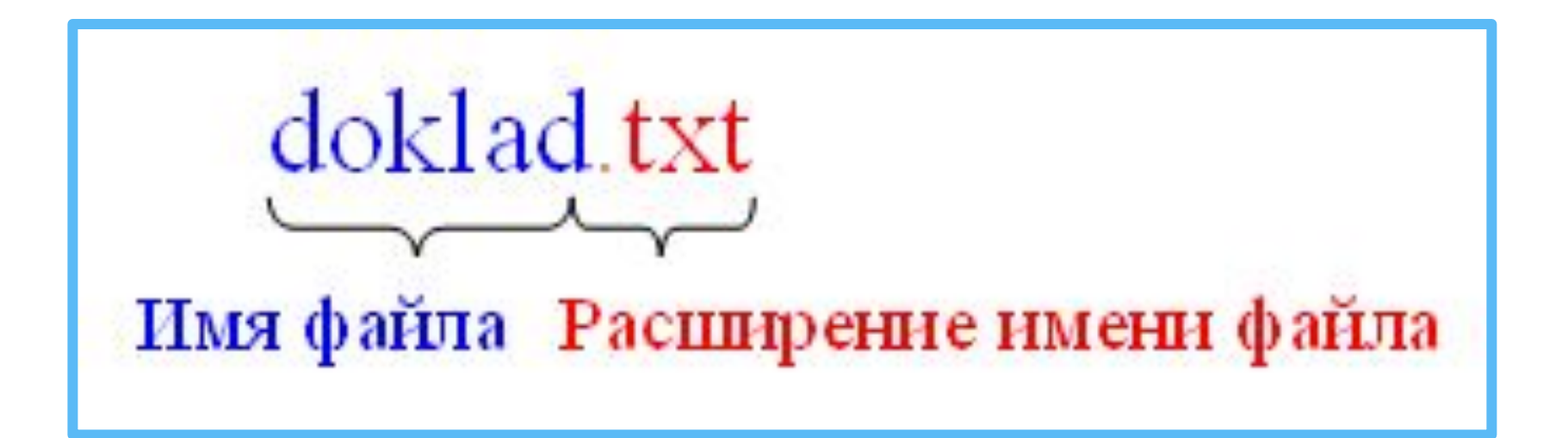

Расширение имени файла всегда начинается с точки, содержит преимущественно не более трёх символов, **хотя может быть и больше. В некоторых случаях** расширения может и не быть.

По расширению имени можно определить, программа в нём содержится или какие-либо данные, и если данные, то какие: текстовые, графические, видеоизображение, звук и т. д., а также о том, в какой программе этот файл был создан.

Основные типы файлов и соответствующие им расширения:

- **sys системный;**
- xls электронная таблица;
- **bat командный;**
- mdb база данных;
- ехе, com исполняемый;
- **ppt, pps презентация;**
- doc, txt текстовый;
- **htm, html гипертекстовый (для представления в Интернет);**
- bmp, jpg, gif, png, tif графический;
- **avi, mov видео;**
- **wav 3ByK.**

Кроме имени и расширения файл характеризуют также следующие параметры:

- **тип (говорит о характере хранимых данных);**
- дата и время создания файла;
- **размер (свидетельствует о том, сколько информации содержит файл и,** СООТВЕТСТВЕННО, СКОЛЬКО МЕСТА ОН ЗАНИМАЕТ НА ДИСКЕ; ВЫРАЖАЕТСЯ В единицах измерения информации: байт, килобайт (Кб), мегабайт (Мб), гигабайт (Гб));
- значок (иконка) элементарный графический объект (по значку можно узнать, в какой среде создан файл или какого он типа).

## **ПРИМЕРЫ ЗНАЧКОВ ФАЙЛОВ**

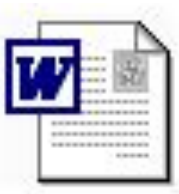

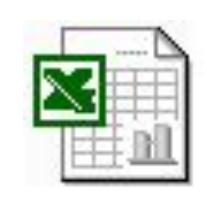

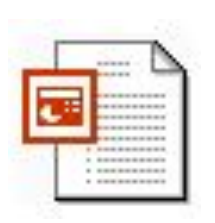

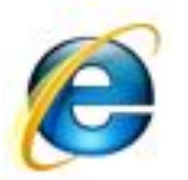

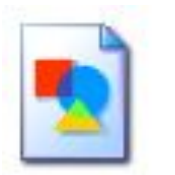

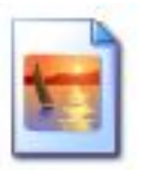

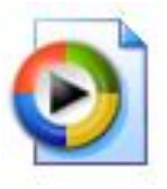

Параметры файла можно просмотреть следующим образом: Выделив объект щелчком левой кнопки мыши и наведя на него указатель мыши, появится всплывающая подсказка, отображающая основные параметры файла,

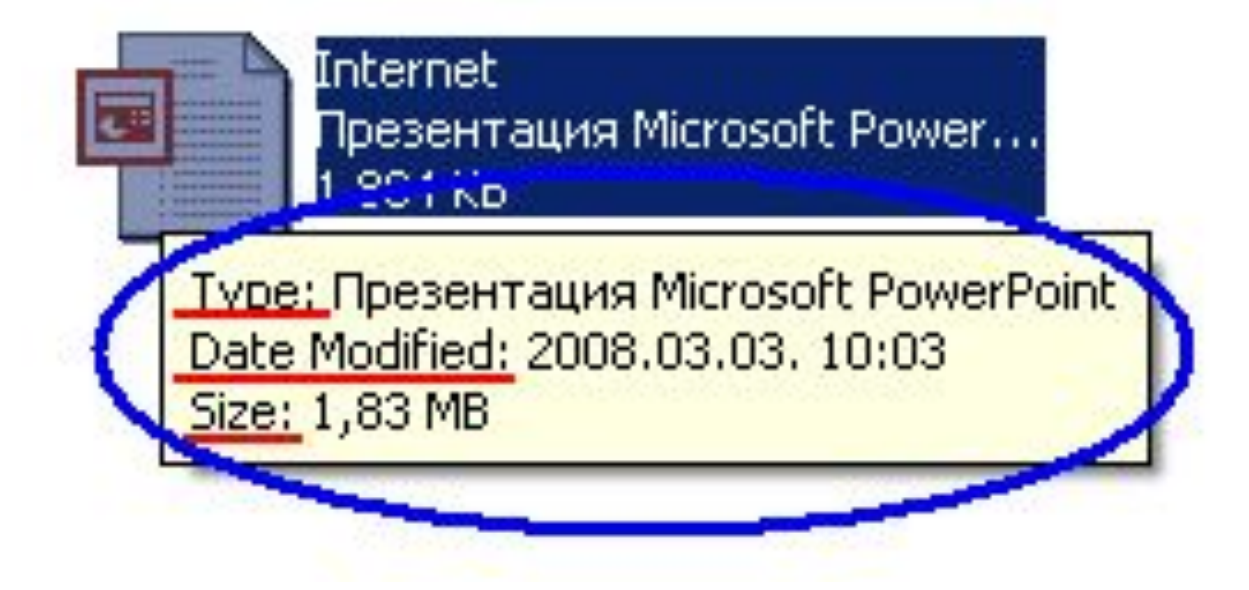

либо щёлкнув правой кнопкой мыши по значку файла и в открывшемся контекстном меню выбрать команду Properties (Свойства).

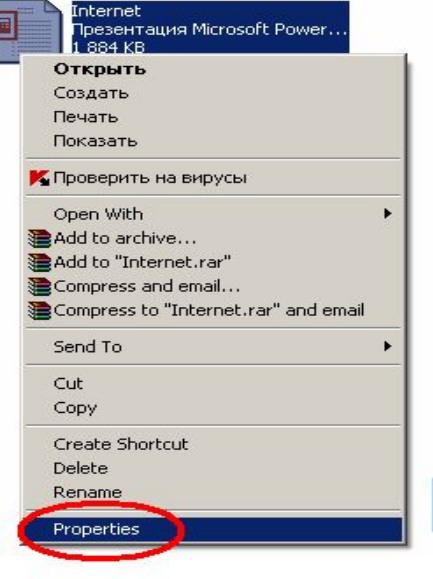

E

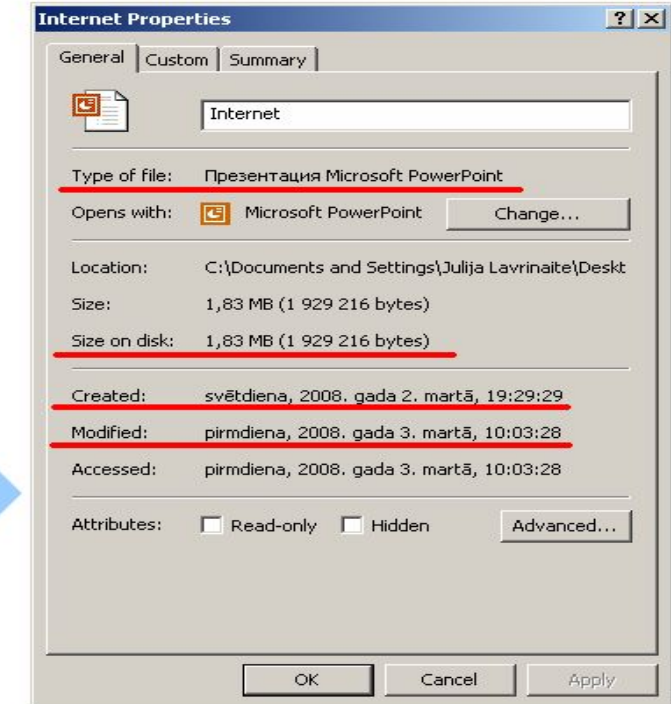

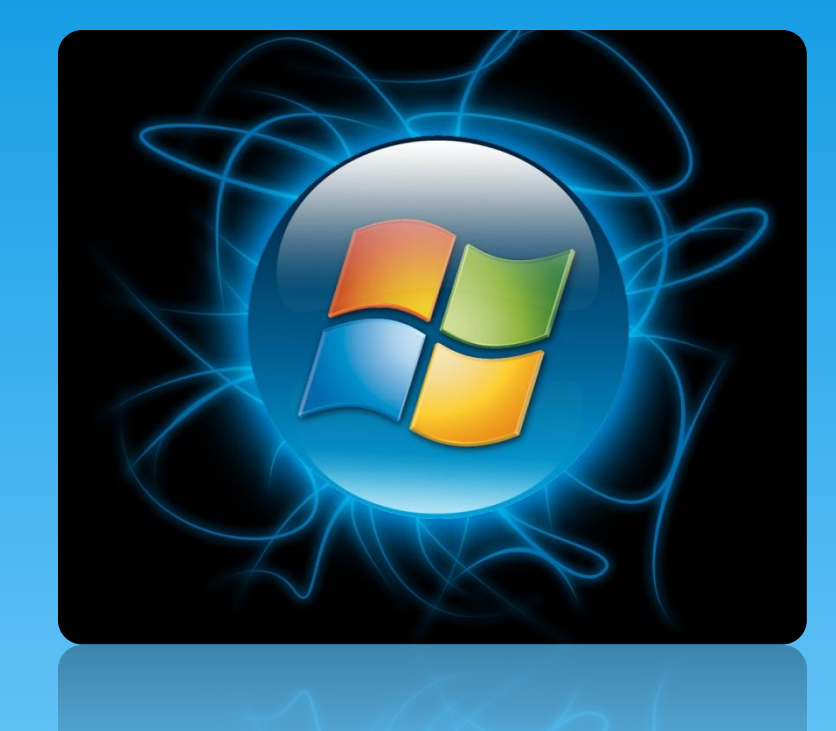

Над любым файлом можно выполнить следующие действия: создать, переименовать, переместить, копировать, сохранить, удалить.

На дисках компьютера может **храниться много тысяч файлов.** Чтобы ориентироваться в таком объёме разнородной информации и поддерживать порядок на диске, файлы **Объединяются в каталоги** (папки) по какому-либо критерию. Это подобно тому, как бумажные документы раскладываются в разные папки по какому-либо-признаку.

Папка (каталог) – объект Windows, предназначенный для объединения файлов и других папок в группы. Каждая папка имеет имя, которое образуется по тем же правилам, что и имя файла. Расширение в именах папок обычно не используется.

Любая папка характеризуется следующими параметрами: размер (определяется суммарным размером всех файлов и папок, находящихся в ней); дата и время создания; значок.

### Примеры значков папок

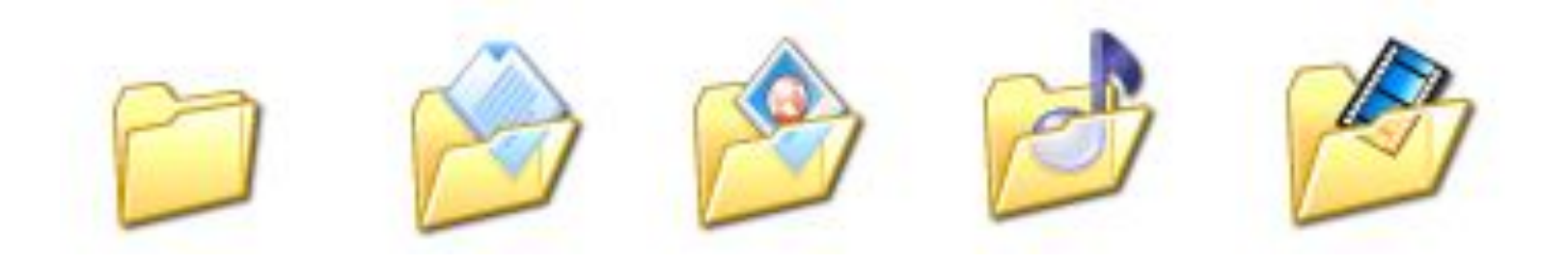

### Просмотреть параметры папки можно также как и для файла

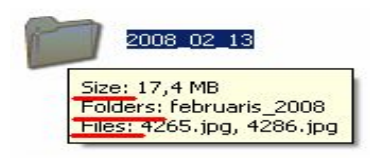

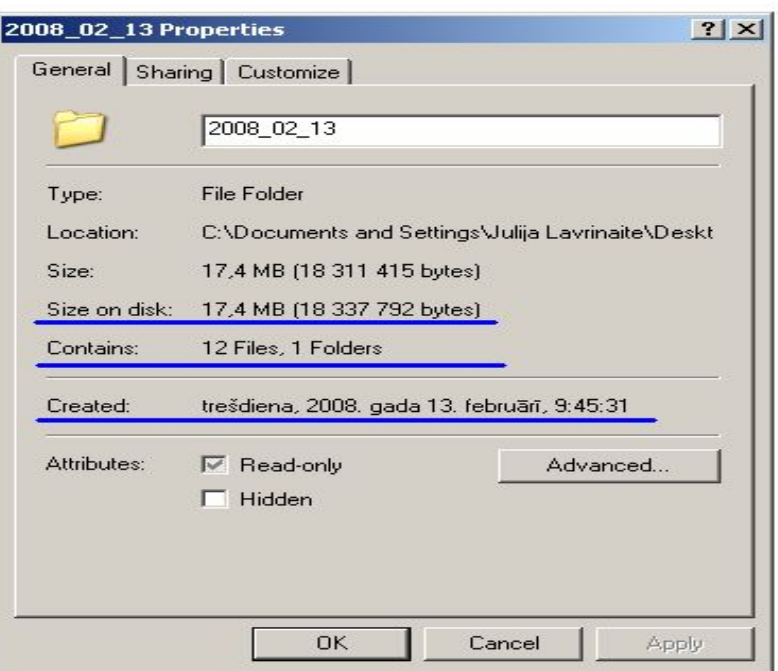

Заметим, что в отличие от файла, у папки нет типа, а значок может использоваться для обозначения СОСТОЯНИЯ ПАПКИ (ЗАКРЫТА - ОТКРЫТА).

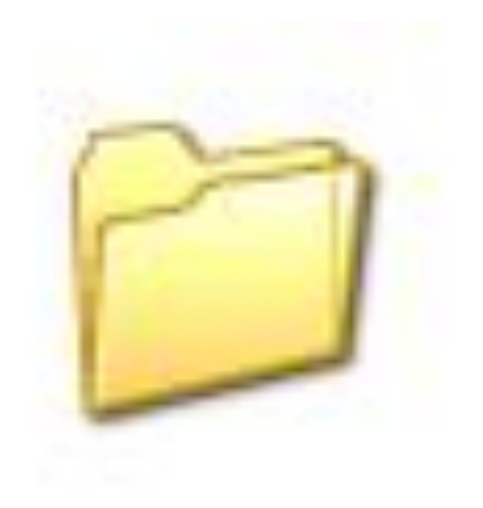

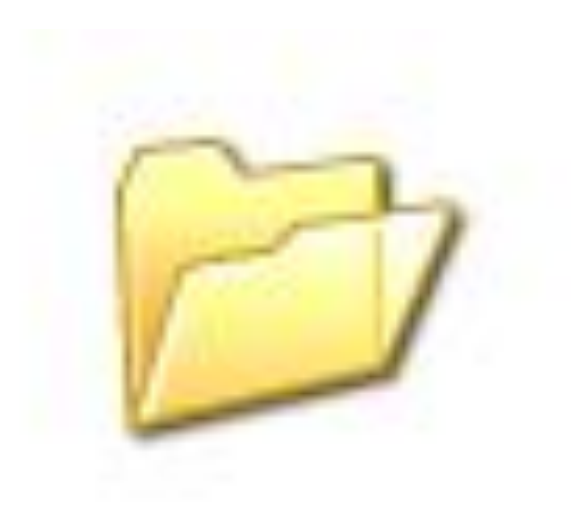

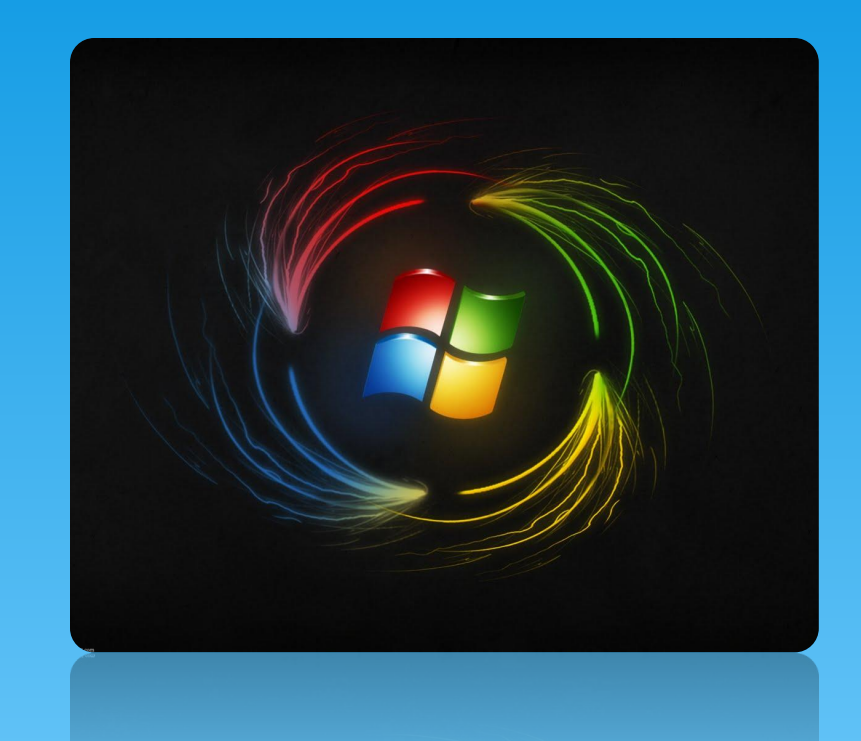

Над папками также можно **выполнять стандартный набор** действий: создать папку, удалить папку, переименовать, скопировать, переместить, открыть, закрыть.

На каждом диске всегда имеется главный или корневой каталог, который объединяет МАЛИ И ПОДКАТАЛОГИ (ВЛОЖЕННЫЕ папки) первого уровня. В каждом из подкаталогов первого уровня могут находиться файлы и вложенные папки второго уровня. В последних могут присутствовать файлы и вложенные папки третьего уровня и т. д. Так на диске **образуется иерархическая** древовидная структура папок.

Например, можно просмотреть все имеющиеся на компьютере каталоги с помощью программы Проводник (Windows Explorer) (B Windows XP - Start / Programs / **Accessories / Windows Explorer)**

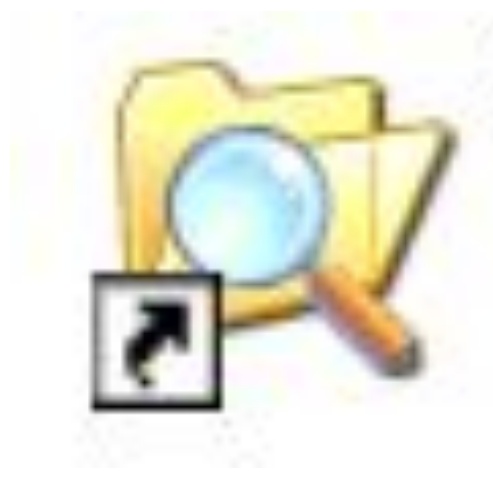

## **Windows** Explorer

В левой части окна проводника отображается информация обо всех дисках и папках, какими располагает компьютер (дерево папок), а в правой части - содержимое только одной (выделенной) папки.

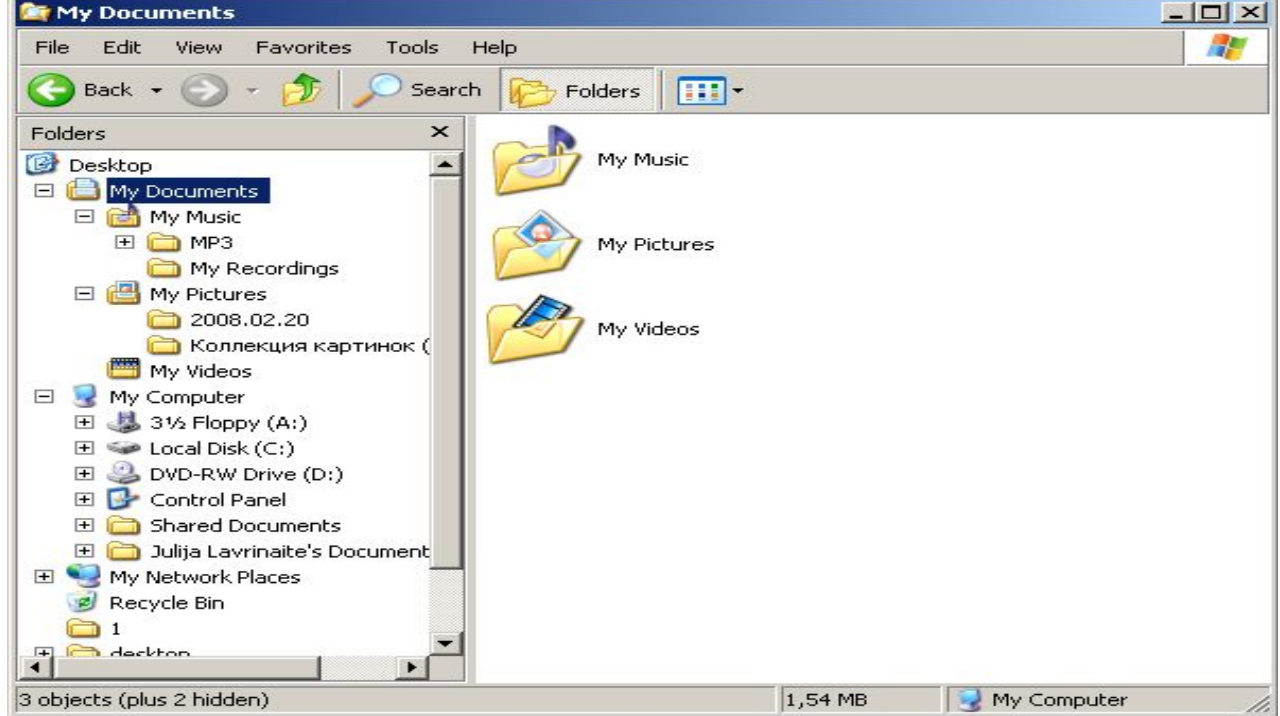

Если свернуть все ветки, то перед вами будет всего пять элементов: Рабочий стол, Мои Документы, Мой Компьютер, Сетевое окружение и Корзина. Также с помощью программы Проводник очень удобно производить различные действия над файлами и папками (перемещать, копировать и т.

**ǵ.).**

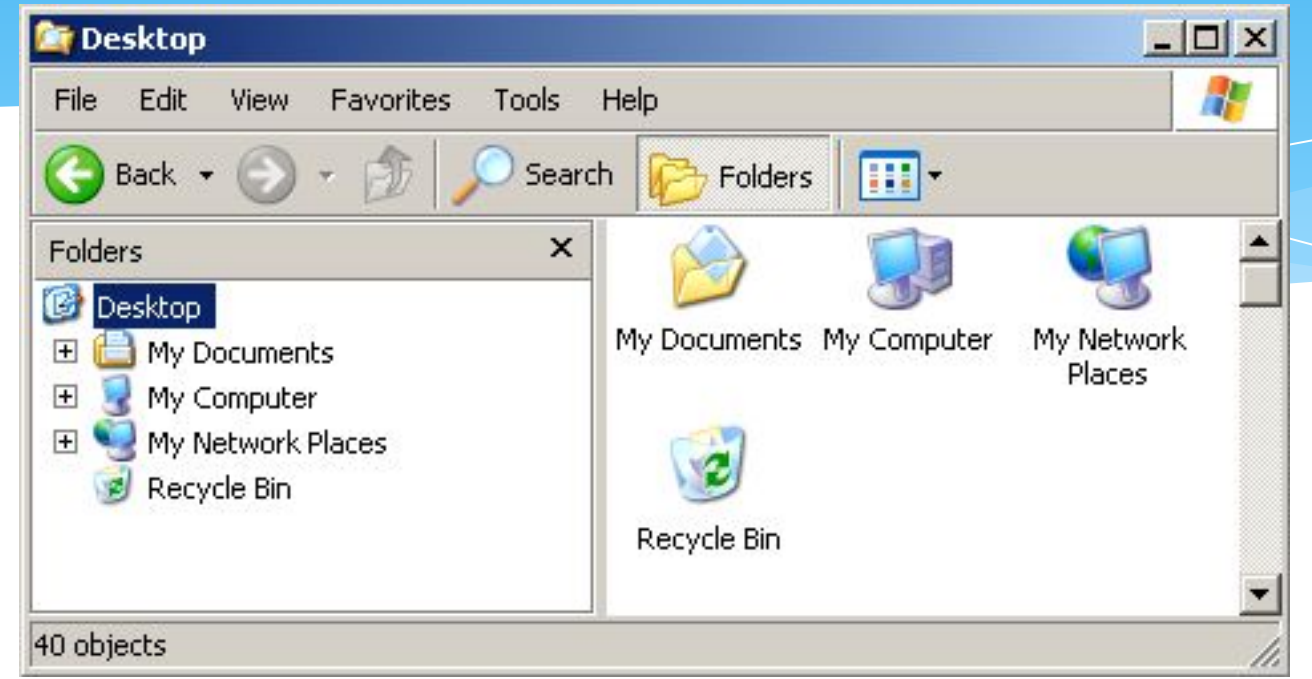